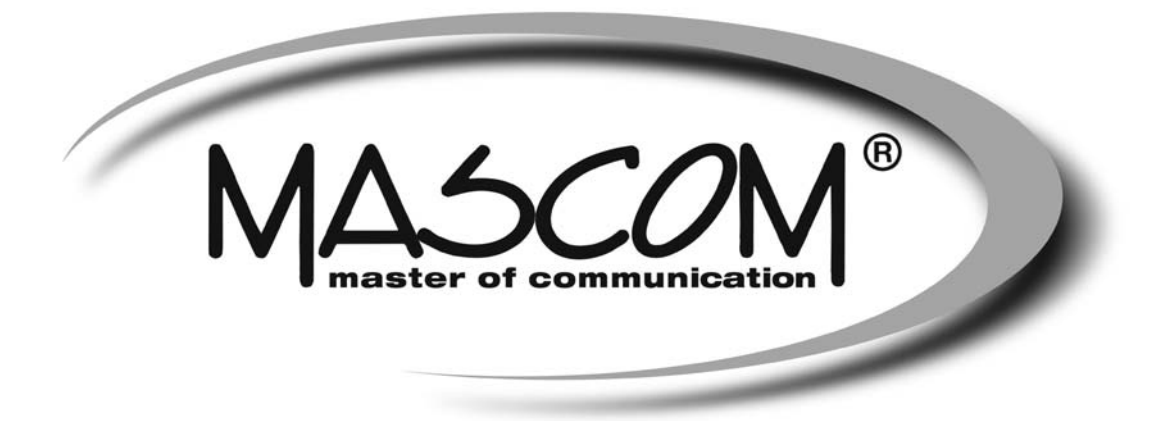

# **Digitální satelitní přijímač**

# **MC1101Cr**

**Crypto Works** 

# Návod k obsluze

www.mascom.cz

e-mail : info@mascom.cz

MC1101-200906

# **UPOZORNĚNÍ - NEŽ ZAHÁJÍTE ÚVODNÍ INSTALACI !**

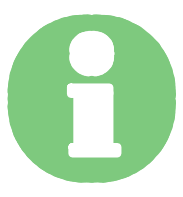

# Váš nový satelitní přijímač MASCOM je již z výroby přednastaven a předladěn.

- OSD MENU A VÝBĚR JAZYKA NASTAVENA ČEŠTINA JAKO HLAVNÍ JAZYK
- MENU NASTAVENÍ ANTÉNY NASTAVENO PRO PŘÍJEM Z DRUŽIC ASTRA 23.5° + ASTRA 19.2°.
- PŘIJÍMAČ MÁ NALADĚNY ČESKÉ A SLOVENSKÉ TV Z ASTRA 23.5° A VOLNÉ PROGRAMY Z ASTRA 19.2°.

# Zjednodušení montáže a instalace vašeho satelitního kompletu MASCOM.

Nejprve podle pokynů v návodu "MONTÁŽ A INSTALACE SAT.KOMPLETU MASCOM", který je přiložen u vašeho satelitního kompletu, sestavte anténu, namontujte LNB konvertor, namontujte anténu na stožár (nastavte elevaci-náklon antény dle tabulky v návodu !) a propojte potřebné kabely.

## **Nyní přistoupíme k přesnému nastavení antény**

Satelitní přijímač je z výroby předladěn a přednastaven pro příjem družic ASTRA 19.2°+23.5°, takže pro přesné nastavení antény je nejjednodušší následující postup :

1) Zapněte televizor a satelitní přijímač. Na satelitním přijímači nastavte předvolbu č. 0001 (program NOE TV) … nastavení provedete numerickým tlačítkem dálkového ovladače **stisknutím tlačítka 1**.

Na čelním displeji přijímače se rozsvítí : 0 0 0 1 Na obrazovce televizoru se zobrazí hlášení : VYHLEDÁVÁNÍ SIGNÁLU

- 2) Natočte anténu tak, aby směřovala na jih a **pomalu** jí otáčejte směrem na východ – tj. směrem doleva (pokud stojíte za anténou). Ve chvíli, kdy anténa zachytí signál z družice ASTRA 3 (23.5°) naskočí na obrazovce televizoru obraz z programu NOE TV.
- 3) I přesto, že již hraje program NOE TV je dobré vyladit přesnou polohu antény na maximální výkon. Rozhodující je přitom ukazatel "Kvalita signálu", a proto se pokuste pomocí velmi jemných změn nastavení antény docílit co nejvyšší hodnoty na tomto ukazateli. Velmi jemně zkuste pohnout anténou doleva/doprava a též velmi jemně upravit hodnotu elevace nahoru/dolu. V okamžiku, kdy hodnota KVALITY signálu bude na nejvyšší dosažené úrovni anténu pevně utáhněte.

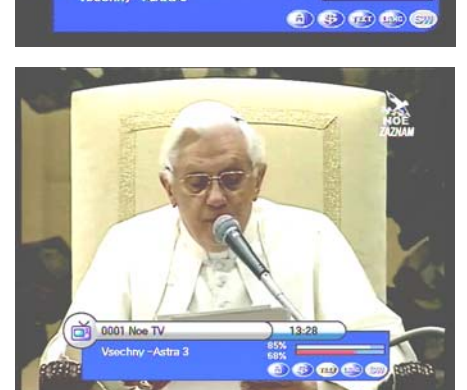

Whledavani signalu

00:04

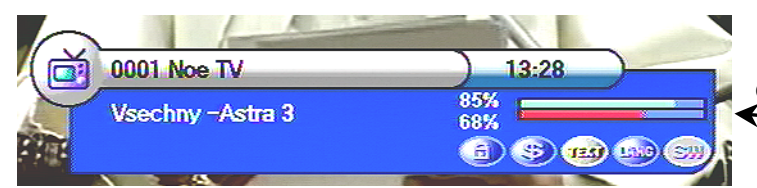

INFOBLOK zobrazíte stisknutím tlačítka "i" na dálkovém ovladači.

0001 Noe TV

schny - Astra 5

Ukazatel KVALITA je spodní červená škála.

Ve chvíli, kdy získáme kvalitu signálu více než cca 60-70% či více je anténa dobře nastavena. Anténu řádně utáhněte.

**Nyní pokud máte přístupovou kartu**, můžete ji zasunout do dekodéru a překontrolovat příjem programů.

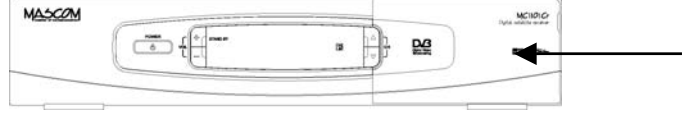

Čtecí šachta dekodéru Cryptoworks je pod odklopným víčkem na předním panelu přijímače.

# **Účastnickou kartu zasouvejte do čtecí šachty vždy čtecí plochou (zlatá ploška) dolů.**

# **VESTAVĚNÝ DEKODÉR CRYPTOWORKS**

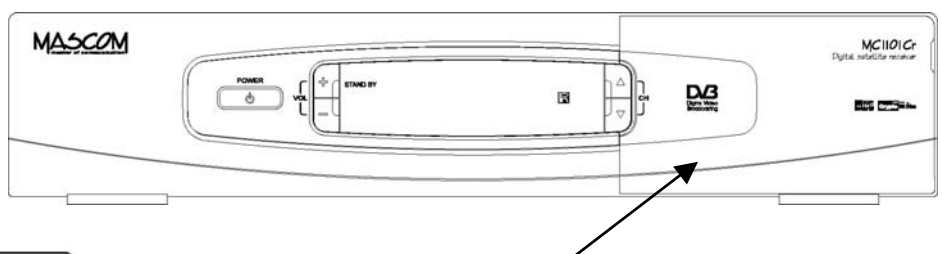

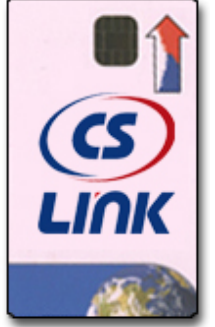

**Čtecí šachta dekodéru Cryptoworks je pod odklopným víčkem. Účastnickou kartu zasouvejte do čtecí šachty vždy čtecí plochou (zlatá ploška) dolů.** 

**V případě karty na obrázku tedy vyobrazenou stranou dolů !**

## **ÚVOD**

Blahopřejeme vám při příležitosti zakoupení digitálního satelitního přijímače. Než jej začnete využívat, seznamte se prosím s obsahem tohoto návodu k obsluze. Výrobce si vyhrazuje možnost změn struktury menu a technických specifikací satelitního přijímače bez předchozího upozornění.

Váš digitální satelitní přijímač je plně kompatibilní s mezinárodním standardem DVB. Zajišťuje přenos obrazu, zvuku, teletextu a různých dalších informací, šířených v digitální formě prostřednictvím satelitu, na váš televizní přijímač. Vyhledávání programů satelitního vysílání je možné provádět automaticky nebo manuálně.

Přijímač podporuje v souladu se standardem DiSEqC 1.2 přepínání mezi příjmem signálu z různých satelitů, podporuje též systém vyhledání a nastavení nového satelitu známý jako USALS. V paměti přijímače je možné uložit naladění až 2000 programů satelitního vysílání. Soustava menu se vyznačuje moderním řešením a podporou různých jazykových mutací včetně češtiny.

Satelitní přijímač podporuje instalaci nových verzí software a tedy budoucí rozšiřování své funkčnosti. Mějte však na paměti, že s novým software se může poněkud měnit způsob jeho chování a ovládání.

Setkáte-li se při využívání satelitního přijímače s problémy, pokuste se nejprve nalézt řešení prostřednictvím této příručky.

Upozornění : některé výrazy v menu přijímače jsou v porovnání s popisem v tomto návodu zkráceny. Je to dáno omezeným počtem znaků, které je možno zobrazit v menu přijímače.

## **OBSAH**

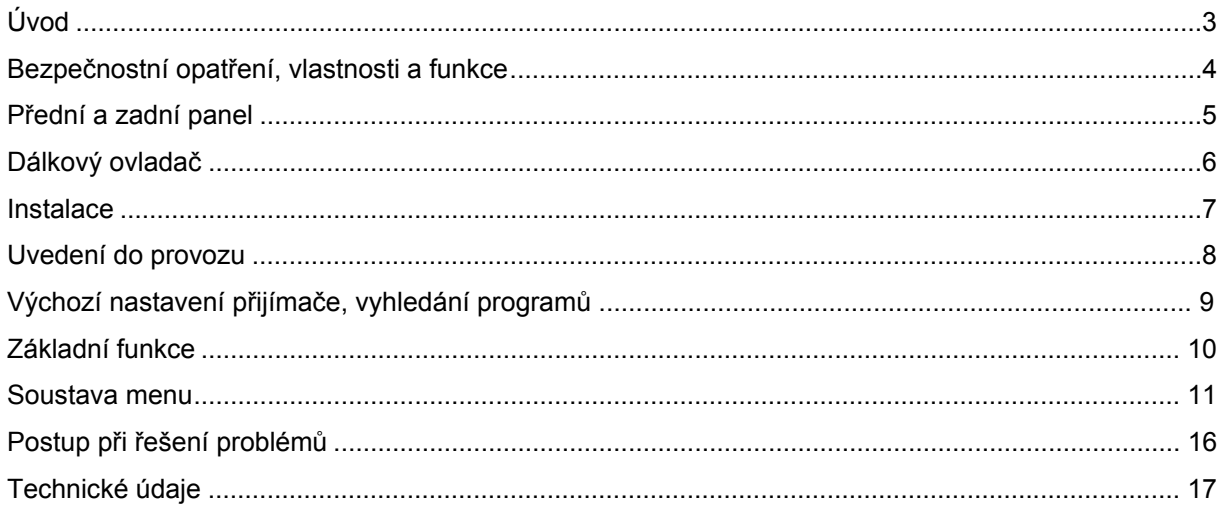

#### **UPOZORNĚNÍ !**

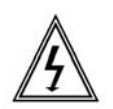

PŘÍSTROJ NEOTVÍREJTE. V PŘÍPADĚ NUTNOSTI PŘED OTEVŘENÍM VYJMĚTE VIDLICI SÍŤOVÉHO PŘÍVODU ZE ZÁSUVKY.

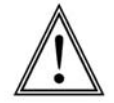

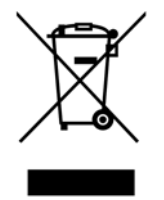

Výše uvedený symbol na výrobku nebo v průvodní dokumentaci znamená, že použité elektrické nebo elektronické výrobky nesmí být likvidovány společně s komunálním odpadem. Za účelem správné likvidace výrobku jej odevzdejte na určených sběrných místech, kde budou přijata zdarma. Pro bližší informace kontaktujte prodejce zařízení. Při nesprávném způsobu likvidace elektrických a elektronických přístrojů, mohou být v souladu s národními předpisy uděleny pokuty.

# **BEZPEČNOSTNÍ OPATŘENÍ**

V zájmu bezpečného provozu se seznamte s následujícími opatřeními a dbejte na jejich dodržování:

#### **Napájení, připojení ke zdroji napájení, uzemnění**

Používejte výhradně zdroj napájení 90 až 250 V střídavého napětí, 50/60 Hz. Nepřetěžujte zásuvky, prodlužovací kabely či adaptéry - hrozí nebezpečí požáru, resp. úrazu elektrickým proudem. S výjimkou manipulace s kabelem vedoucím od LNB konvertoru antény je doporučeno, aby zařízení zůstávalo připojeno ke zdroji napájení a k anténě. Během bouřek je však třeba dbát na pokyny výrobců zařízení zapojených k přijímači (např. televizoru). Kabel od LNB konvertoru musí být uzemněn na uzemnění systému satelitní antény.

#### **Volba místa instalace, působení kapalin, cizí předměty**

Místo instalace zařízení volte tak, aby zařízení bylo chráněno před deštěm a vniknutím kapalin (pokapáním, postříkáním), přímým slunečním svitem a dalšími faktory uvedenými výše. Zařízení je určeno pro provoz v interiéru. Dbejte na to, aby nedošlo k ucpání ventilačních otvorů zařízení. Zajistěte dostatečnou cirkulaci vzduchu v okolí zařízení. Nestavte zařízení na koberec či obdobné měkké podložky. Nestavte na zařízení žádné jiné elektrické přístroje. Dbejte na to, aby se ventilačními otvory nedostaly dovnitř zařízení drobné předměty, např. mince - hrozí nebezpečí poškození zařízení

#### **Zapojení k LNB konvertoru satelitní antény**

Před zapojováním i odpojováním kabelu mezi LNB konvertorem antény a přijímačem odpojte zařízení od napájení elektrickým proudem, v opačném případě hrozí nebezpečí poškození zařízení.

#### **Opravy a údržba**

Zařízení neobsahuje žádné komponenty, jejichž opravy a údržbu by mohl zajišťovat uživatel vlastními silami. Vždy se obracejte na odborný servis.

### **VLASTNOSTI A FUNKCE**

#### **Plná kompatibilita se standardem DVB**

#### **Vestavěn dekoder Cryptoworks**

#### **Satelitní anténa a LNB konvertor**

- přepínací signál 22 kHz,
- automatická dopředná korekce chyb,
- kompatibilita se standardy DiSEqC 1.0, 1.2
- kompatibilita s polohovacím zařízením

Mascom ScanMaster

#### **USALS – Universal Satellite Automatic Location System**

Univerzální systém pro určení a nastavení polohový satelitu

- kompatibilita s polohovacím zařízením Mascom ScanMaster

#### **Paměťová kapacita**

- cca 2000 programů satelitního vysílání.

#### **Video, audio**

- podpora pro různé jazykové mutace zvukového doprovodu,

- automatické vyhledávání programů

- satelitního vysílání,
- digitální audio výstup S/PDIF, kompatibilní s Dolby Digital (AC-3) Bit Stream.

#### **Soustava menu, obrazovková grafika**

- různé jazykové mutace soustavy menu včetně češtiny
- 3 seznamy oblíbených satelitních programů, - podpora kombinace obrazu a obrazovkové grafiky.

#### **Teletext**

#### **Modulátor**

- normy PAL B/G/I/D/K
- rozsah výstupních kanálů 21 69K

# **INFORMACE – SATELITNÍ PORADNA**  www.mascom.cz

# **PŘEDNÍ A ZADNÍ PANEL**

## **PŘEDNÍ PANEL**

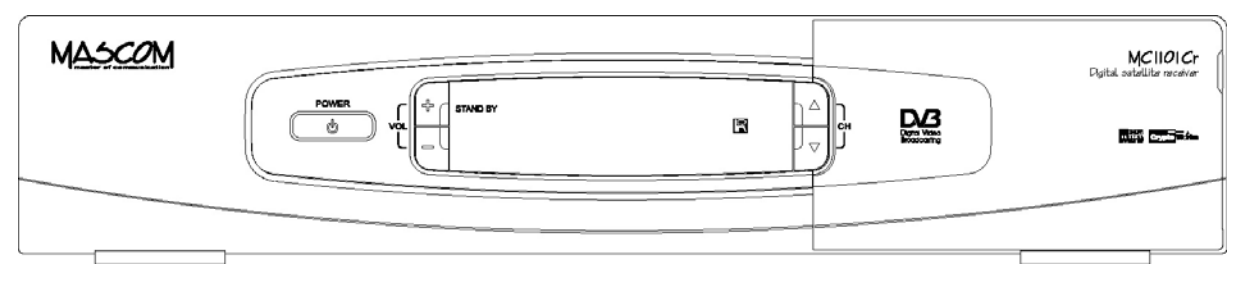

- 1. **[**¨**/I]** tlačítko pro zapínání a vypínání do pohotovostního režimu,
- 2. **VOL** tlačítka pro nastavení úrovně hlasitosti
- 3. **CH** tlačítka pro přepínání mezi čísly programů,
- 4. Displej (čtyřmístný, sedmisegmentový) zobrazuje informaci o vybraném čísle kanálu. V pohotovostním stavu je na displeji zobrazen čas. LED kontrolka pro signalizaci povelů dálkového ovladače a pohotovostního režimu.
- 5. Šachta pro předplatitelskou kartu, skrytá pod odklopným víčkem v pravé částí panelu.

# **ZADNÍ PANEL**

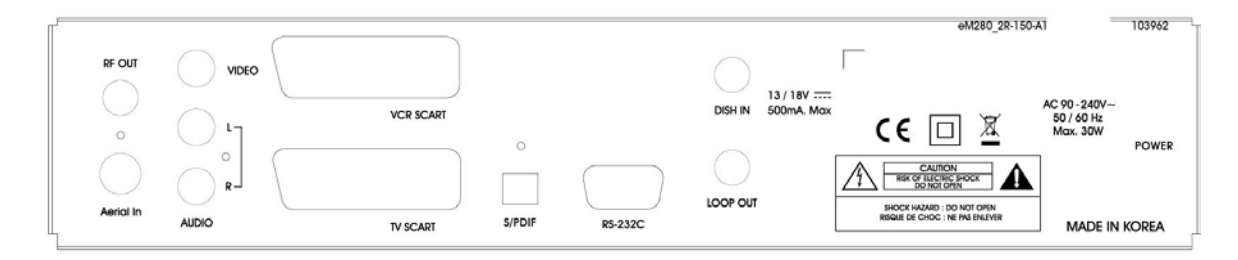

- 1. RF OUT : Vysokofrekvenční výstup modulátoru pro propojení s vysokofrekvenčním (anténním) vstupem televizoru nebo VCR.
- 2. Aerial In : Vysokofrekvenční vstup pro připojení pozemské televizní antény.
- 3. Konektor VIDEO (žlutý): výstup obrazového signálu.
- 4. Konektor AUDIO L (bílý): výstup zvukového signálu (levý kanál).
- 5. Konektor AUDIO R (červený): výstup zvukového signálu (pravý kanál).
- 6. Konektor VCR SCART : pro propojení se SCART konektorem videorekordéru.
- 7. Konektor TV SCART : pro propojení se SCART konektorem televizoru.
- 8. Konektor S/PDIF: digitální zvukový výstup pro optický kabel.
- 9. Konektor RS-232: pro přenos dat, provádění aktualizací software satelitního přijímače.
- 10. Konektor DISH IN : pro zapojení kabelu od satelitní antény.
- 11. Konektor LOOP OUT: výstup sat. signálu. Lze použít pro propojení s jiným satelitním přijímačem, podmínkou je, že v provozu může být pouze jeden z přijímačů.

*Upozornění :* Pro příjem na dva a více přijímačů se konektor LOOP OUT nehodí, pro tyto případy je potřeba, aby každý přijímač měl svůj samostatný přívod signálu. LNB TWIN pro dva přijímače, LNB QUAD pro čtyři přijímače, LNB OCTO pro až osm přijímačů.

- 12. Síťový kabel.
- 13. Tlačítko POWER : hlavní vypínač.

# **DÁLKOVÝ OVLADAČ**

- 1. Tlačítko **[©]**: zapínání z a vypínání do pohotovostního režimu.
- 2. Tlačítko **[** X**]**: vypínání, resp. zapínání zvukového výstupu.
- 3. Tlačítko **[TV/SAT]**: přepínání mezi režimy příjmu pozemního TV vysílání a satelitního vysílání.
- 4. Numerická tlačítka **[0]** až **[9]**: volba čísla programu, volba položky menu.
- 5. Tlačítko **[ ]**: přepínání mezi režimy příjmu satelitního TV a rozhlasového vysílání.
- 6. Tlačítko **[MENU]**: vyvolání hlavního menu, návrat z menu.
- 7. Tlačítko **[EPG]**: elektronický přehled pořadů.
- 8. Tlačítko **[i]**: informační návěští.
- 9. Tlačítko **[EXIT]**: návrat do předchozího menu.
- 10. Tlačítko **[OK]**: vyvolání seznamu programů, potvrzení volby v menu.
- 11. Tlačítka šipka nahoru / dolu **[]**, **[]**: přepínání mezi čísly programů, pohyb kurzoru v menu.
- 12. Tlačítka šipka vpravo / vlevo **[]**, **[]**: regulace hlasitosti, pohyb v menu.
- 13. Tlačítko **[VOL]**: regulace hlasitosti
- 14. Tlačítko **[CH + Page]**: přepínání mezi čísly programů, pohyb v seznamu o jednu stranu.
- 15. Barevna tlačítka
- 16. Tlačítko **[FAV]**: seznamy oblíbených programů.
- 17. Tlačítko **[RCL]**: návrat k poslednímu sledovanému číslu programu.
- 18. Tlačítko **[FUNC]**: zobrazení způsobu seřazení programů, může být též pro speciální funkce
- 19. Tlačítko **[]**: interval pro automatické vypnutí, nastavení Časovače (Timeru).
- 20. Tlačítko **[AUD]**: režim reprodukce zvuku.
- 21. Tlačítko **[LANG]**: informace o vícejazyčném zvukovém doprovodu.
- 22. Tlačítko **[TEXT]**: zapínaní/vypínání teletextu
- 23. Tlačítko **[A-Z]**: zobrazení způsobu seřazení programů

## **INSTALACE**

• Nejprve propojte satelitní přijímač se satelitní anténou a s televizorem, až poté zapněte napájení.

• Dále uvedené možnosti propojení satelitního přijímače s externími zařízeními slouží jako příklady nejobvyklejších způsobů instalace. Možností však existuje více.

• Máte-li problémy se zapojením satelitního přijímače, obraťte se na prodejce.

## **ZAPOJENÍ K TELEVIZORU, VIDEOREKORDÉRU A HIFI SYSTÉMU**

#### **Zapojení k televizoru prostřednictvím SCART kabelu**

Zapojte SCART kabel mezi SCART konektor SCART TV na zadním panelu satelitního přijímače a SCART konektor televizoru.

#### *Schematické vyobrazení, při zapojování vycházejte z popisu zadního panelu.*

#### **Zapojení k videorekordéru prostřednictvím SCART kabelu**

Zapoite SCART kabel mezi SCART konektor SCART VCR na zadním panelu satelitního přijímače a SCART konektor videorekordéru.

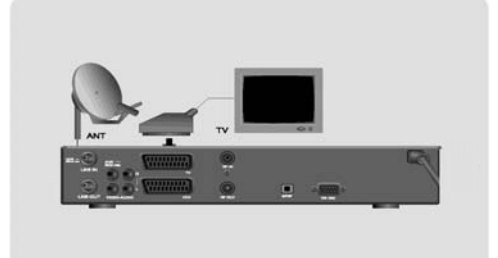

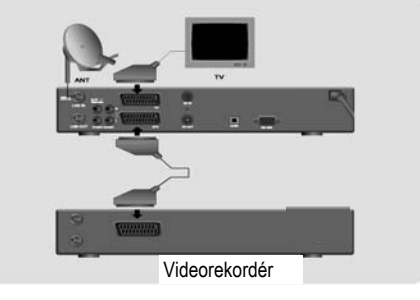

#### **Zapojení k televizoru prostřednictvím cinch kabelu**

Zapojte jeden konec (3 koncovky) cinch kabelu na konektory AUDIO R (červený), AUDIO L (bílý) a VIDEO (žlutý) satelitního přijímače. Druhý konec (3 koncovky) cinch kabelu zapojte na odpovídající barevně označené vstupy televizoru, resp. hifi systému.

#### **Zapojení k televizoru prostřednictvím vysokofrekvenčního kabelu**

Kabel od antény pro příjem pozemního televizního signálu zapojte na konektor Aerial IN satelitního přijímače. Vysokofrekvenční kabel zapojte mezi konektor RF OUT satelitního přijímače a anténní vstup televizoru.

#### **ZAPOJENÍ K DALŠÍMU SATELITNÍMU PŘIJÍMAČI**

Zapojte kabel od satelitní antény na konektor DISH IN satelitního přijímače. Propojte konektor LOOP OUT satelitního přijímače se vstupem pro kabel od satelitní antény dalšího satelitního přijímače.

*Upozornění :* Při tomto zapojení musí být jeden z přijímačů vypnutý … viz. informace v popisu zadního panelu v předchozí části tohoto návodu.

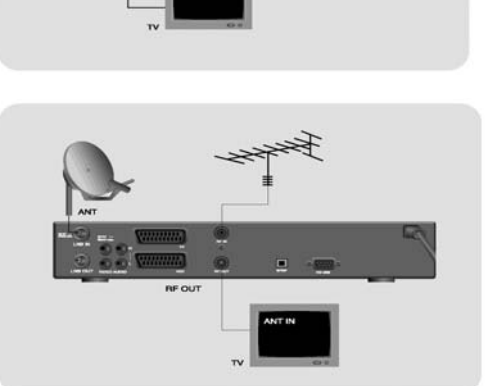

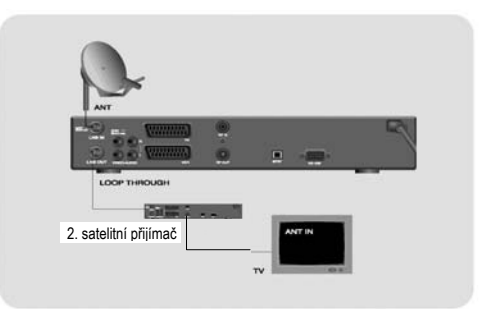

# **UVEDENÍ DO PROVOZU**

## **NASTAVENÍ MENU NA ČEŠTINU**

• Stisknutím tlačítka **[**¨**]** zapnete satelitní přijímač z pohotovostního do provozního režimu. Zobrazí se menu pro výběr jazyka.

• Dálkovým ovladačem tlačítky šipka nahoru / dolu **[]**, **[]** vyberte požadovaný jazyk (Česky) a volbu potvrďte stisknutím tlačítka **[OK] .**

#### **POPIS MENU A PRACE V MENU**

Práce v soustavě menu je podmíněna korektní instalací satelitního přijímače to znamená, že:

- satelitní anténa byla instalována, kabelem propojena se satelitním přijímačem a seřízena,
- satelitní přijímač byl propojen s televizorem,
- do dálkového ovladače byly založeny baterie.

Hlavní menu vyvoláte na obrazovku tlačítkem **[MENU]**.

Z Hlavního menu vstupujete do jednotlivých položek v nichž se lze pohybovat tlačítky šipka nahoru / dolu **[]**, **[]** . Tlačítkem **[OK]** potvrzujete volbu položky.

Obrazovková menu položek obsahují :

- **Horní lišta** : Název menu
- **Levý sloupec** : Položky menu jeijchž potvrzením tlačítkem OK přecházíte do samostaného menu dané funkce. U některých menu jsou v levém sloupci přímo Parametry funkcí.
- **Pravý sloupec** : Hodnoty parametrů
- **Spodní lišta** : Popis funkce a návod k ovládání daného menu obsahující posun po položkách, způsob volby položky, způsob změny hodoty položky (parametru) a způsob návrat z menu.

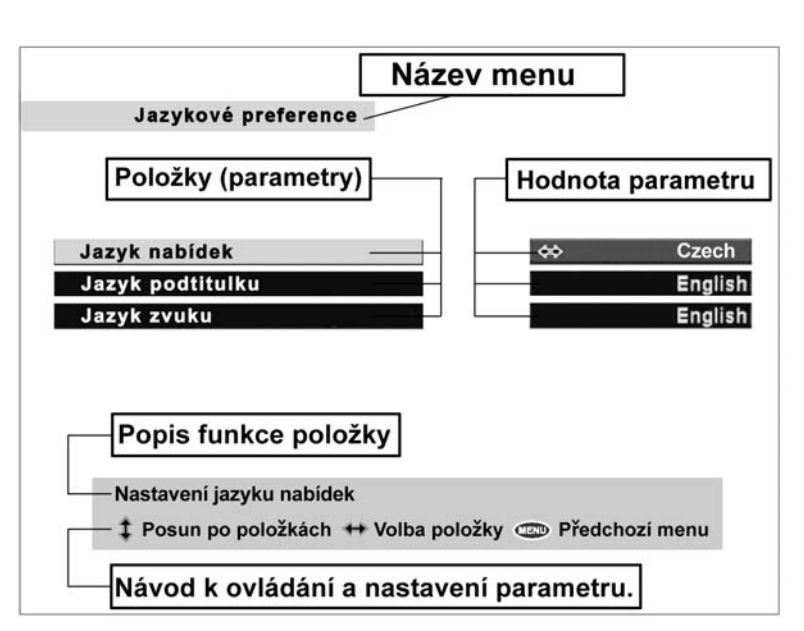

# **VÝCHOZÍ NASTAVENÍ PŘIJÍMAČE, VYHLEDÁNÍ PROGRAMŮ**

1. Stisknutím tlačítka **[MENU]** dálkového ovládání vyvolejte hlavní menu, navolte a potvrďte tlačítkem **[OK]** položku **Instalace**. Objeví se výzva k zadání hesla. Vložte číselnými tlačítky dálkového ovladače defaultní heslo : "0 0 0 0".

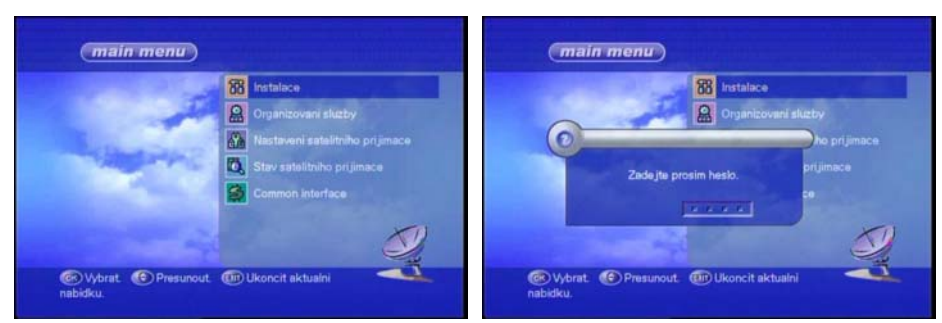

2. V menu **Instalace** vyberte položku **Nastavení antény.**

V závislosti na konfiguraci vašeho systému pro příjem satelitního signálu nastavte správné hodnoty parametrů **konvertoru**. Podle potřeby nastavte také hodnoty parametrů pro polohovací systém satelitní antény *(další informace str.12: Typ přepínače : Motor nebo USALS)*

4. Vraťte se zpětdo menu **Instalace** a potvrďte položku **Automatické vyhledávání** 

Vyberte požadovanou družici a spusťte vyhledávání. Můžete volit buď vyhledání všech a nebo jen volných programů.

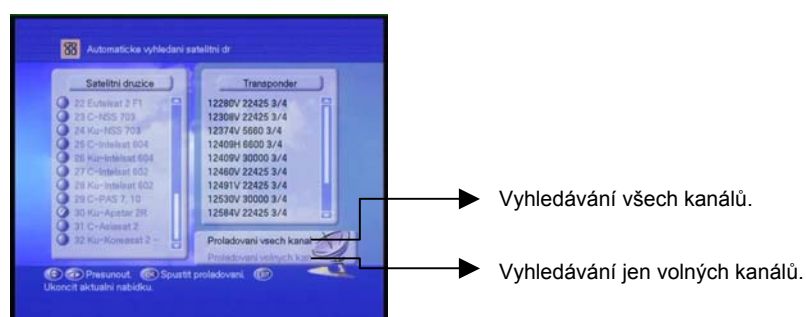

5. Procedura vyhledávání může být časově poměrně náročná, její průběh se zobrazuje ne obrazovce.

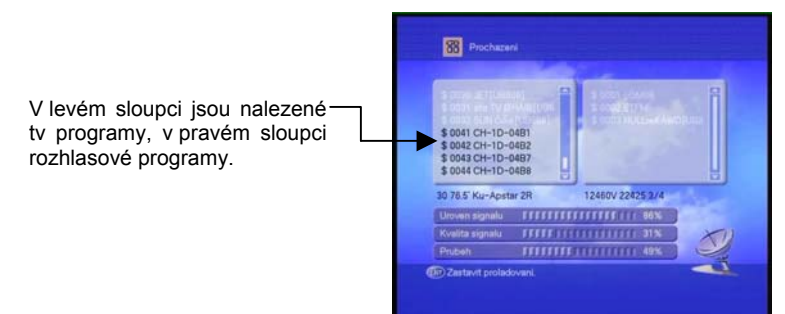

6. Po ukončení vyhledávání potvrďte a uložte seznam vyhledaných programů tlačítkem **[OK]**.

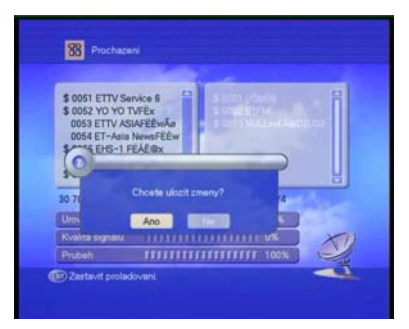

# **ZÁKLADNÍ FUNKCE**

## **SEZNAMY PROGRAMŮ**

Během sledování televizních či rozhlasových programů vyvoláte stisknutím tlačítka **[OK]** na obrazovku seznam vyhledaných programů.

- Tlačítkem **[FAV]** přepínáte seznamem všech či favoritních programů. Favorintí pogramy mohou být seřazeny až do 3 fav. skupin (FAV1 / FAV2 / FAV3)
- Tlačítkem **[]** přepnete do seznamu vyhledaných družic.
- Tlačítkem **[A-Z]** přepínáte způsob seřazení programů v seznamu, buď podle čísla předvolby anebo podle abecedního pořadí.
- V seznamech se pohybujete pomocí tlačítek **[]**, **[]**, tlačítkem **[OK]** potvrzujete výběr.
- Pro rychlý přesun na další stranu můžete použít talčítka "dvojitá šipka nahoru / dolu"
- Tlačítkem **[ ]** lze přepínat mezi seznamy programů TV a rozhlasového vysílání.

# **INFORMAČNÍ NÁVĚŠTÍ**

Stisknutím tlačítka **[i]** dálkového ovladače obdržíte na obrazovce informační návěští, které obsahuje následující údaje:

- číslo programu
- jméno programu
- označení seznamu programů
- místní čas
- název pořadu

Dalším stisknutím tlačítka **[i]** vyvoláte další informace o aktuálním pořadu. Stisknutím tlačítka **[EXIT]** zobrazení informačního návěští zrušíte.

# **ELEKTRONICKÝ PŘEHLED POŘADŮ**

Po stisknutí tlačítka **[EPG]** dálkového ovladače obdržíte informace o pořadech satelitního TV, resp. rozhlasového vysílání. Je-li elektronický přehled pořadů na daném satelitním programu k dispozici, přináší údaje o vysílacích časech pořadů, o jejich obsahu, atd.

- V prostředí elektronického přehledu pořadů se lze pohybovat tlačítky dolu **[]**, **[]** resp. **[]**, **[]**. Stisknutím tlačítka **[i]** vyvoláte další podrobné informace o pořadu.
- Tlačítkem **[FAV]** přepínáte seznamy programů v tomto pořadí : Všechny / FAV1 / FAV2 / FAV3.
- Tlačítkem **[ ]** lze přepínat mezi přehledy pořadů TV a rozhlasového vysílání.
- Tlačítkem **[]** lze vstoupit do nastavení Časovače, kde můžete nastavit četnost opakování (Once – jednou, Daily – denně, Weekly – týdně, Off – zrušení), můžete změnit číslo kanálu, změnit datum, změnit začátek a dobu trvání události. Maximální počet událostí je osm.

## **TELETEXT**

Symbol TEXT v informačním návěští signalizuje, že vysílání obsahuje i signál teletextu. Teletext lze sledovat i pokud televizor jeho příjem nepodporuje. K ovládání teletextu využíváte dálkový ovladač satelitního přijímače. Přijímač podporuje též tiulky.

Sledování teletextu ukončíte stisknutím tlačítka **[TEXT]** anebo tlačítka **[EXIT]**.

#### **ZVUKOVÝ DOPROVOD**

Pomocí tlačítka **[LANG]** dálkového ovládání lze volit jazykovou mutaci zvukového doprovodu, pokud vysílání takovou volbu umožňuje.

Postupným tisknutím tlačítka **[AUD]**, lze přepínat režim reprodukce zvuku mezi stereo, mono, výstupem levého kanálu a výstupem pravého kanálu. Aktuální režim reprodukce je indikován v pravém horním rohu obrazovky.

## **AUTOMATICKÉ VYPNUTÍ**

Postupným tisknutím tlačítka **[]**, lze zvolit interval, po jehož uplynutí se satelitní přijímač automaticky vypne.

# **SOUSTAVA MENU**

Přijímač je předladěn, věnujte prosím pozornost informaci na začátku návodu a informacím v návodu pro montáž a instalaci, který byl přiložen u vašeho satelitního kompletu.

## **INSTALACE**

Stisknutím tlačítka **[MENU]** dálkového ovládání vyvolejte hlavní menu. Navolte a potvrďte tlačítkem **[OK]** položku **Instalace**.

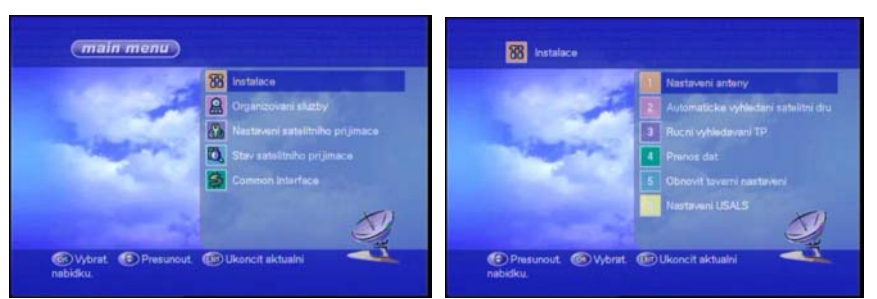

#### **NASTAVENÍ ANTÉNY**

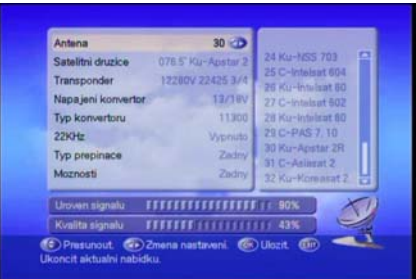

Po potvrzení volby tlačítkem **[OK]** se otevře submenu s položkami:

- **Anténa** : přijímač nabízí seznam 32 předprogramovaných parametrů družic. Pokud chcete změnit číslo antény postupujte dle zásad práce v menu a návodu na spodní liště t.j. pomocí tlačítek **[]**, **[]** vstupte do pravého sloupce (sloupec hodnot parametru dane položky) a vyberte požadovaný, volbu potvrďte stiskutím tlačítka OK čímž se zároveň vrátíte zpět do levého sloupce (sloupec položek)
- **Satelitní družice** : pokud chcete pro dané číslo antény změnit družici můžete vybírat ze seznamu 32 družic v pravém sloupci
- **Transponder** : pravý sloupec zobrazuje parametry transponderů dané družice. Na konci seznamu transpondérů je hodnota "Nove TS" po její volbě můžete doplnit nový transpondér s těmito parametry :

**Kmitočet :** Pomocí numerických tlačítek zadejte frekvenci transpondéru **Polarita :** Typ polarizace lze volit z hodnot "Horizontální" a "Vertikální". **Datová rychlost :** Numerickými tlačítky zadejte přenosovou rychlost transpondéru. Rychlost kodování : Pro automatickou volbu nastavte "AUTOM"

- **Napájení konvertoru** : vyberte hodnotu odpovídající vašemu systému ( u individuálních kompletů Mascom volte 13/18V ... je přednastaveno z výroby)
- **Typ konvertoru** : vyberte hodnotu odpovídající vašemu systému ( u individuálních kompletů Mascom volte 9750/10600 ... je přednastaveno z výroby)
- **22kHz** : hodnotu lze nastavit v závislosti na zvoleném typu konvertoru
- **Typ přepínače** : vyberte hodnotu odpovídající vašemu systému. U kompletů Mascom pro jednu družici volte "Zadny", u kompletů s motorem "ScanMaster" volte buď "Motor" nebo "USALS", u kompletů pro dvě či více družic z jedné pevné antény volte "DiSEqC". Nastavení parametrů vybraného přepínače provedete v dalším řádku "Možnosti".
- **Možnosti** : tato položka specifikuje výběr a hodnoty parametrů vybraného "Typu přepínače".

#### **A) Typ přepínače : žádný**

- použijte při připojení přijímače jednomu konvertoru

#### **B) Typ přepínače : DiSEqC**

- použijte při připojení přijímače k více konvertorům pomocí přepínacího relé typu DiSEqC 1.0.
- Možnosti : volba ze čtyř DiSEqC vstupů "A-B-C-D"

#### **C) Typ přepínače : MOTOR**

- při použití motoru s ovládáním DiSEqC 1.2
- Možnosti : Nastavení motoru ... t.j. nastavení polohy antény na danou družici
	- **Přesunout západ/východ** : slouží pouze pro jemné doladění polohy antény. Umožňuje antény směrem na západ nebo východ. Během pohybu antény ukazatel na spodní liště zobrazuje sílu a kvalitu signálu.
	- **Uložit pozici** : po dosažení nejlepších hodnot síly a kvality signálu, uložte pozici antény stisknutím tlačíka OK.
	- **Přejít na pozici** : po stisknutí tl.OK najede anténa na předpokládanou polohu družice. Sílu a kvalitu signálu můžete zkusit jemně doladit.
	- **Přejít na referenční poz.** : po stisknutí tl.OK najede anténa na referenční pozici (poloha družice Hotbird)
	- **Nastavení západní (limit)** : nastavení západního limitu pohybu antény (tl.OK)
	- **Nastavení východní (limit)** : nastavení východního limitu pohybu antény (tl.OK)
	- **Aktivovat krajní poloh.** : potvrzení a aktivace nastavených limit.

Limity je zapotřebí nastavovat pouze pokud je v dráze antény nějaká překážka.

**Upozornění** : Nastavení a uložení polohy antény je nutno provést postupně pro všechny družice, které chcete přijímat.

#### **D) Typ přepínače : USALS**

USALS ( Universal Satellite Automatic Location System ) je moderní univerzální automatický polohovací satelitní systém. Po správné instalaci antény s polohovacím mechanismem uživatel zadává pouze svoji zeměpisnou polohu, polohu satelitu, referenční pozici. Možnosti manuálního ovládání motoru jsou stejné jako u typu přepínače **MOTOR**.

Chcete-li využít moderního USALS sytému postupujte takto :

#### **1. Zadejte nejprve svoji zeměpisnou polohu.**

Vraťte se zpět do Instalačního menu a zvolte položku **NASTAVENÍ USALS**. Hodnoty "Zeměpisná délka" a "Zeměpisná šířka" naleznete na mapce.

Hodnoty např. pro Prahu : zeměpisná délka = , zeměpisná šířka =

Po nastavení se tlačítkem EXIT vraťte zpět do Instalačního menu

#### **2. Nastavte typ přepínače : USALS**

Vstupte do menu Nastavení antény a v řádku "Typ přepínače" zvolte USALS. Po volbě "Přejít na pozici" v řádku "Možnosti" přijímač automaticky nastaví anténu na správnou polohu aktuální satelitní družice s přesností 0.1°.

**Informace :** defaultní nastavení USALS odpovídá hodnotám Zem.délka : 11.9st.východně a Zem.šířka 44.9st. severně.

**Upozornění :** nastavení typu přepínače je nutno provést pro všechny družice, které chcete přijímat.

Návod jak správně instalovat polohovací mechanismus pro USALS i Motor naleznete v Návodu k použití polohovacího mechanismu Mascom ScanMaster.

## **AUTOMATICKÉ VYHLEDÁVÁNÍ**

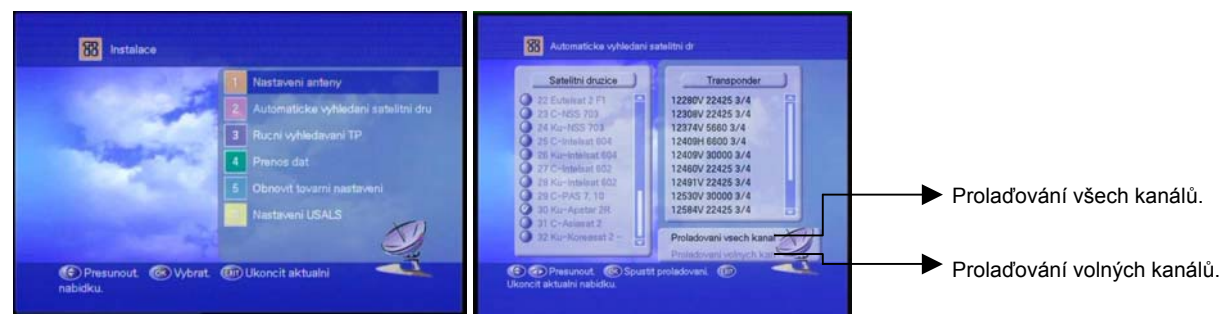

Tlačítkem **[OK]** označte požadovanou družici (družice) ze seznamu satelitních družic, vstupte pomocí tlačítek **[]**, **[]** do spodní části menu a vyberte z položek :

- Prolaďování všech kanálů
- Prolaďování volných kanálů

Stisknutím tlačítka **[OK]** spusťte vyhledávání programů.

Během aut.vyhledávání se na obrazovce zobrazuje jeho průběh. V levém sloupci jsou televizní a v pravém sloupci rozhlasové programy. Nově vyhledané programy jsou zvýrazněny.

Automatické vyhledávání můžete zastavit stisknutím tlačíka **[EXIT]**, chcete-li vyhledané programy uložit zvolte **[OK].** 

## **RUČNÍ VYHLEDÁVÁNÍ TP**

- **Antena :** Vyberte požadovanou družici ze szenamu
- **Kmitočet :** Můžete buď vybrat ze seznamu anebo pomocí zadat numerických tlačítek
- **Polarita :** Typ polarizace lze volit z hodnot "Horizontální" a "Vertikální".
- **Datová rychlost :** Pomocí numerických tlačítek zadejte přenosovou rychlost transpondéru.
- Rychlost kodování : Pro automatickou volbu nastavte "AUTOM"
- **Režim prolaďování :** Všechny kanály nebo jen volné (nekódované)
- **Prohledávání sítě :** Je-li zapnuto budou vyhledány i programy z jiných transpondérů patřící do jedné sítě (např. Czechlink, UPC, TPS,....)
- **Vyhledávání PID :** Automatické / Ruční Dec. / Ruční Hex. Po potvrzení volby lze hodnoty identifikátorů paketů zadat pomocí numerických tlačítek. **Video PID** [Identifikátor paketu obrazového signálu] **Audio PID** [Identifikátor paketu zvukového signálu] **PCR PID** [Identifikátor paketu PCR] Zadané hodnoty identifikátorů paketů je nutné uložit stisknutím **[OK]** při opouštění menu.

Po nastavení všech položek spusťte vyhledávání stisknutím tlačítka **[OK]**.

Během vyhledávání se na obrazovce zobrazuje jeho průběh. V levém sloupci jsou televizní a v pravém sloupci rozhlasové programy. Nově vyhledané programy jsou zvýrazněny.

Automatické vyhledávání můžete zastavit stisknutím tlačíka **[EXIT]**, chcete-li vyhledané programy uložit zvolte **[OK].** 

#### **PŘENOS DAT**

Tuto volbu lze využít pro přenos dat (např. údajů o satelitech a transpondérech) na jiný satelitní přijímač. Jiný satelitní přijímač musí být totožného typu a musí mít totožné technické parametry.

## **OBNOVIT TOVÁRNÍ NASTAVENÍ**

Všechny hodnoty parametrů i ostatní uložené informace se vrátí k původnímu nastavení od výrobce.

#### **SOFTWAROVA NAHRADA (Aktualizace sw přijímače )**

Slouží pro aktualizace software ze satelitního vysílání. Po volbě této funkce přijímač vyhledá zda je dostupná nová verze SW. Pokud ano můžete ji nasledně naistalovat.Instalace noveho SW může trvat i delší dobu, během instalace přijímač nevypínejte a vyčkejte na ukončení procesu.

Informace o SW naleznete též na : www.mascom.cz

# **ORGANIZOVÁNÍ SLUŽBY**

Stisknutím tlačítka **[MENU]** dálkového ovládání vyvolejte hlavní menu, navolte a potvrďte tlačítkem **[OK]** položku **Organizování služby**.

#### **VLASTNOSTI PŘEDVOLBY** (Seznamy oblíbených programů)

Volby tohoto menu umožňují měnit měnit uspořádání seznamu programů satelitního vysílání a nastavit zámek na přístup k programu.

V seznamech se pohybujete pomocí tlačítek **[]**, **[]**,resp. **[]**, **[],** tlačítkem **[OK]** potvrzujete zařazení oblíbeného programu do favoritní skupiny a nastavení zámku na program. Pro zjednodušení práce si můžete tlačítkem **[A-Z]** přepnout způsob seřazení programů v seznamu, buď podle čísla předvolby anebo podle abecedního pořadí.

## **ÚPRAVA PŘEDVOLEB**

Volby tohoto menu umožňují měnit (editovat) seznamy programů t.j. vymazat, přesouvat či přejmenovat jednotlivé předvolby. Tlačítkem **[FAV]** přepínáte mezi seznamem všech programů a seznamy favoritních skupin programů. Tlačítkem **[FUNC]** můžete přepnout způsob seřazení programů v seznamu, buď podle čísla předvolby anebo podle abecedního pořadí.

V seznamech se pohybujete pomocí tlačítek **[]**, **[].** 

Na volby "Vymazat, "Přesunout" nebo "Přejmenovat" se přesunete pomocí tlačítek **[]**, **[]**, mezi možnostmi se pohybujete pomcí tlačítek **[]**, **[]**, výběr volby provedete tlačítkem **[OK]**.

#### **Při editaci postupujte takto :**

- Vyberte si jednu z funkcí "Vymazat, "Přesunout" nebo "Přejmenovat".
- Potom se přesuňte zpět do seznamu programů a vyberte předvolbu, kterou chcete editovat.
- Pro vymazání stiskněte tlačítko **[OK]**.
- Pro přesunutí stiskněte tlačítko **[OK]** a pomocí tlačítek **[]**, **[]** přesuňte předvolbu na požadované místo seznamu.
- Pro přejmenování stiskněte tlačítko **[OK]** a pomocí zobrazené virtuální klávesnice zadejte nové jméno předvolby (max.16 znaků).

# **VYMAZÁNÍ SATELITU**

Pro vymazání satelitu (včetně všech jeho programů) se tlačítky **[]**, **[]** přesuňte na požadovaný satelit a stiskněte tlačítko **[OK]**. Po stisknutí tlačítka **[EXIT]** pro opuštění tohoto menu musíte svoji volbu potvrdit.

# **SETŘÍDĚNÍ PŘEDVOLEB**

Zde můžete nastavit požadovaný typ setřídění po transpondérech, podle vysílací sítě nebo rozdělení na volné a zakódované programy.

#### **ÚPRAVA SEZNAMU TRANSPONDÉRŮ ( editace transpondérů a družic)**

Volby tohoto menu umožňují měnit (editovat) seznamy družic a transpondérů t.j. vymazat či upravit stávající či přidat novou satelitní družici anebo transpondér v rámci vybrané satelitní družice.

V jednotivých sloupcích se pohybujete nahoru a dolu pomocí tlačítek **[]**, **[].**  Mezi sloupci se přesouváte pomocí tlačítek **[]**, **[].**  Výběr ve sloupci provádíte tlačítkem **[OK]**.

- **Pozice :** Pomocí numerických tlačítek zadejte pozici nové družice.
- **Pásmo :** KU nebo C
- **Kmitočet :** Pomocí numerických tlačítek zadejte frekvenci transpondéru
- **Polarita :** Typ polarizace lze volit z hodnot "Horizontální" a "Vertikální".
- **Datová rychlost :** Pomocí numerických tlačítek zadejte přenosovou rychlost transpondéru.
- **Rychlost kodování :** Pro automatickou volbu nastavte "AUTOM"

# **NASTAVENÍ SATELITNÍHO PŘIJÍMAČE**

Stisknutím tlačítka **[MENU]** dálkového ovládání vyvolejte hlavní menu, navolte a potvrďte tlačítkem **[OK]** položku **Nastavení satelitního přijímače**.

# **NASTAVENÍ VÝSTUPŮ**

Výstup obrazového a zvukového signálu ze satelitního přijímače může být realizován různými způsoby. Nastavte hodnoty parametrů tak, aby odpovídaly konfiguraci připojených externích zařízení. Po potvrzení volby tlačítkem **[OK]** se otevře submenu s položkami :

- **Typ TV** : dostupné hodnoty jsou v levém sloupci. Pro automatickou volbu mezi standardy PAL a NTSC je třeba navolit hodnotu "PAL/NTSC".
- **Výstup SCART**
- **Režim televizní obr.:** volba formátu obrazu, dle připojeného televizoru "4:3" anebo "16:9". Pro širokoúhlý telvizor volte hodnotu "16:9".

Pro klasický televizor "4:3" a nebo "4:3Letter Box".

V případě širokoúhlého vysílání bude :

Hodnota "4:3" zobrazovat na klasické obrazovce (4:3) "středový výřez" obrazu.

Hodnota "4:3Letter Box" bude zobrazovat obraz s pruhy nahoře a dole.

# **NASTAVENÍ MODULÁTORU**

Po potvrzení volby tlačítkem **[OK]** se otevře submenu s položkami :

- **Číslo kanálu modulatoru** : Implicitní nastavení je UHF 38Kanál.
- **Výstupní režim mod**.: pro běžné televizory volte PAL D/K

Nastavení modulátoru je třeba provést pouze je-li výstup obrazového a zvukového signálu ze satelitního přijímače realizován pomocí modulátoru. Doporučujeme, pokud je to možné, realizovat propojení raději pomocí konektoru SCART získáte tak lepší kvalitu obrazu i zvuku. Propojení pomocí modulátoru umožňuje pouze monofonní přenos zvuku.

# **RODIČOVSKÝ ZÁMEK**

Po potvrzení volby tlačítkem **[OK]** a zadání hesla (defaultní nastavení z továrny je "0000") můžete nastavit režim zámku :

- **Heslo** : změna hesla
- **Možnosti** : nastavení zámku na vstup do vybraných ovládacích menu přijímače

# **NASTAVENÍ JAZYKA**

Po potvrzení volby tlačítkem **[OK]** můžete nastavit režim zámku :

- **Nabídkovy jazyk** : Soustava menu je k dispozici v češtině a dalších jazykových mutacích.
- **Zvukovy doprovod 1 a 2** : Nastavení výchozí a první náhradní jazykové mutace zvukového doprovodu. Umožňuje-li to aktuální pořad, lze jazyk zvukového doprovodu během sledování vysílání přepínat pomocí tlačítka **[LANG]**.
- **Titulky 1 a 2** : Nastavení výchozí a první náhradní jazykové mutace titulků. Umožňuje-li to aktuální pořad, lze jazyk titulků během sledování vysílání přepínat pomocí tlačítka **[???]**.

# **OSTATNÍ NASTAVENÍ**

- **Časový posun** : Zadejte časový posun místního času lokality, kde je přijímač v provozu, vůči světovému času GMT. Pro středoevropský čas tedy zadejte hodnotu "01:00", pro středoevropský letní čas hodnotu "02:00".
- **Teletext v obraze** : volba transparentosti teletextu na obrazovce
- **Nabidky v obraze** : volba transparentosti obrazové grafiky (menu) na obrazovce

# **STAV SATELITNÍHO PŘIJÍMAČE**

Zobrazení informace o aktuální softwarové verzi přijimače

# **CAS**

Přijímač je vybaven vestavěným dekoderem Cryptoworks a je-li ve ve čtecí šachtě přijímače zasunuta účastnická karta, můžete po výběru tlačítkem **[OK]** zobrazit informace o systému a oprávněních karty.

# **POSTUP PŘI ŘEŠENÍ PROBLÉMŮ**

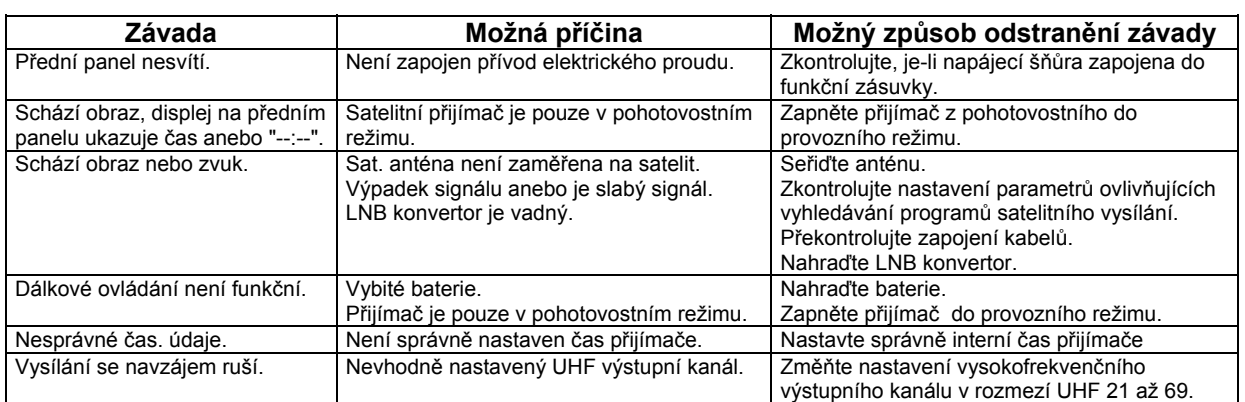

# **NEHRAJÍ PROGRAMY CZECHLINK – UJISTĚTE SE, ŽE MÁTE ÚČASTNICKOU KARTU SPRÁVNĚ ZASUNUTU VE ČTECÍ ŠACHTĚ.**

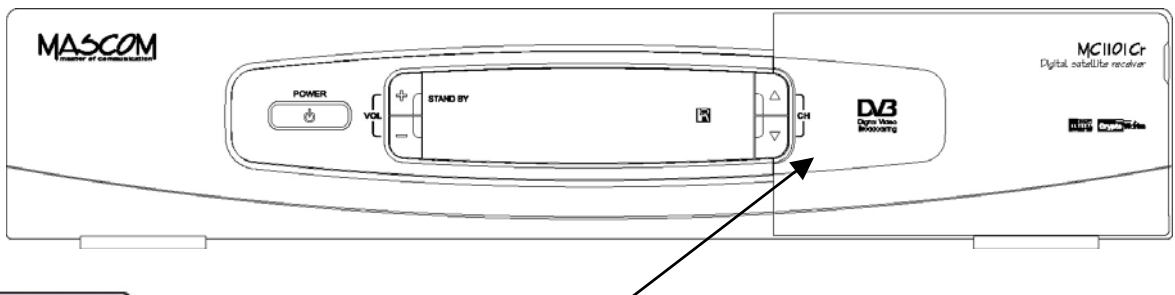

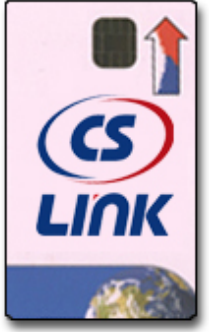

**Čtecí šachta dekodéru Cryptoworks je pod odklopným víčkem. Účastnickou kartu zasouvejte do čtecí šachty vždy čtecí plochou (zlatá ploška) dolů.** 

# **V případě karty na obrázku tedy vyobrazenou stranou dolů !**

#### **ZÁRUČNÍ OPRAVY SATELITNÍCH PŘIJÍMAČŮ SE PROVÁDÍ POUZE V CENTRÁLNÍM SERVISU ELEKTROTECHNIK LUDVÍČEK , ŠKOLSKÁ 188, 252 26 KOSOŘ (PRAHA-ZÁPAD) TEL.: 257 912 054, www.ludvicek.cz**

# **TECHNICKÉ ÚDAJE**

#### **DIGITÁLNÍ SATELITNÍ PŘIJÍMAČ**

Napájení 190 až 250 V střídavého napětí, 50/60 Hz<br>V stupní kmitočet 1950 až 2150 MHz Vstupní kmitočet<br>Přenos dat SCART konektory SCART VCR, SCART TV Cinch konektory - výstup obrazového a zvukového signálu Digitální výstup zvukového signálu S/PDIF<br>Napájení LNB konvertoru (13,5/18) Napájení LNB konvertoru 13,5/18 V (lze přepínat), max. 500 mA<br>Modulace 13,5/18 V (DVB kompatibilní) Modulace **Modulace** QPSK (DVB kompatibilní)<br>DISEqC 1.0 Přepínací signál 22 kHz Komprese obrazového signálu Formát obrazu 4:3, 16:9 Elektronický přehled pořadů<br>Systém pro podmíněný přístup

**ZPRACOVÁNÍ SATELITNÍHO SIGNÁLU** 

Rozsah vstupních kmitočtů 950 až 2150 MHz Počet paměťových pozic<br>Ladicí systém Ladicí systém PLL digitální syntéza<br>Modulace Modulace PLC digitální syntéza Vstupní přenosová rychlost 1 až 45 MSym/s Mezifrekvenční šířka pásma 27 MHz Typ konektoru F (IEC 169-24 samičí)

#### **MPEG AUDIO**

#### **VIDEO**

TV standard PAL I, G, K

#### **VYSOKOFREKVENČNÍ MODULÁTOR**

Výstupní kanály<br>Výstupní kanál nastavený od výrobce a vedece v azyklada až 69 (lze nastavit) Výstupní kanál nastavený od výrobce

#### **NAPÁJENÍ**

Příkon v provozu / ve Standby

Konektor RS-232C, 115 kb/s Video, audio levý kanál, audio pravý kanál

Kompatibilní s DiSEqC 1.0 / 1.2 MPEG-2, DVB kompatibilní<br>MP@ML v MPEG-2 Systém pro podmíněný přístup **Zabudovaný dekodér Cryptoworks se čtecím zařízením**<br>Časovač 8 událostí

QPSK (DVB kompatibilní) Interní dopředná korekce chyb 1/2, 2/3, 3/4, 5/6, 7/8 (DVB kompatibilní)

Režimy reprodukce Mono, levý kanál, pravý kanál, stereo<br>
Vzorkovací kmitočty / rozlišení Mono, 192 kHz, 44,1 kHz, 48 kHz / DAC přev 32 kHz, 44,1 kHz, 48 kHz / DAC převodníky 18 bit

Dekódování ISO / IEC 13818-2, MP@ML PAL : 720 pixelů / 576 řádků, NTSC : 720x480

Konektor Koaxiální samičí 9,5 mm (IEC 168-2)

Napájecí napětí 90 až 240 V střídavého napětí, 50/60 Hz<br>Příkon v provozu / ve Standby Max. 30 W / 8W